## **FAQs regarding MDCAT-2019 Registration Complaints**

## **Q1: I have made a wrong/incorrect entry in my online Application Form of MDCAT-2019 and have also submitted it. What can I do now?**

Ans: In case, you have made a wrong/incorrect entry in you MDCAT-2019 online Application Form and have also submitted it by clicking "Submit" button, you should send an email at [mdcat2019@uhs.edu.pk](mailto:mdcat2019@uhs.edu.pk) clearly mentioning the mistake. You also need to attach the following document(s) as a proof:

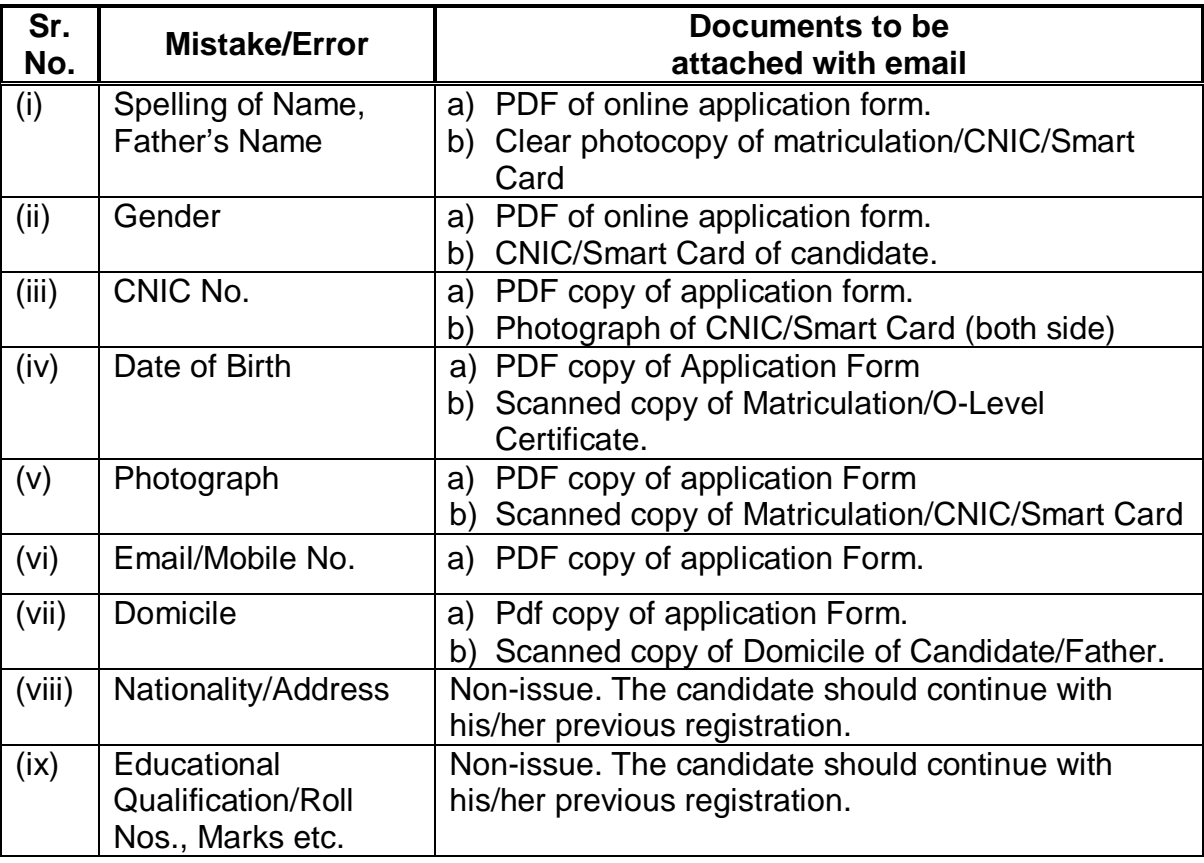

 *Note: In case of mistake in entries mentioned in serial No. (i) to (vii), the online application form of candidate shall be cancelled by the bank and the candidate will receive an email at his/her email address that his/her form has been cancelled and he/she can now submit a new form.* 

## **Q2: I have made mistake in my application form and have submitted the fee in bank on that incorrect form as well. What can I do now?**

Ans: candidates are advised to be careful while filling their online application form. In case, they make a mistake/error in any entry given at serial No.(i) to (vii), they should send an email at [mdcat2019@uhs.edu.pk](mailto:mdcat2019@uhs.edu.pk) along with necessary documents mentioned above. They should not submit fee in bank until they are allowed to fill a new form in correct manner.

If you have already submitted free with incorrect application form, you will have to submit the fee once again with your new application form.

## **Q.3: I am facing difficulty in filling/submitting the online application. The system is not working properly. What should I do?**

Ans: in that case you should contact the Bank of Punjab officials at the helpline No.042-35711463 which would be active from 09:00 am to 05:00 pm during working days (Monday to Friday).